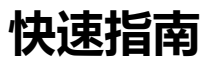

### **设置**

### **- 选项 1: 通过 TempSen Express 软件设置**

通过 USB 接口连接记录仪至计算机, 打开 TempSen Express 软件, 选择 所需的配置文件,点击"设置设备"。

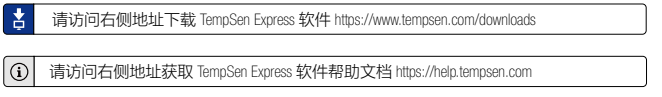

## **- 选项 2: 在线文件设置**

通过 USB 接口连接记录仪至计算机,在浏览器中打开 https://ou-itag.tempsen.com 在线配置站点。先选择当前设置的产品型号, 然后输入或选择所需配置参数,再将生成的配置文件(.cfg格式) 下载 并保存至记录仪所生成的名为 "TempSenDisk" 的移动盘符中。此时, 记 录仪 LCD 显示 "donE" (Done) 代表设置成功。

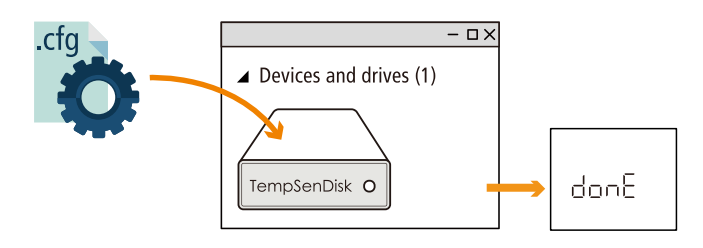

## **- 设置后 LCD 显示**

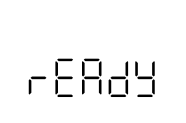

设置成功并将记录仪从计算机 USB 接口移 除后,LCD 将显示 "rEAdy" (Ready) 代表记录仪 等待按键操作开启新的记录任务。

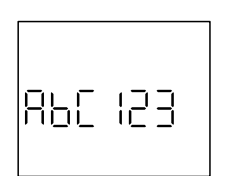

配置文件如有设置配置 ID,LCD 将显示 6 位配置 ID 号替代 "rEAdy"。

» 配置 ID "ABC123"

#### **启动记录**

Hold

长按设备上的 ( ) (start/stop) 按键 3 秒启动记录仪, 在 长按按键过程中 LCD 将显示 "Hold" 字样以提示保持 长按动作直至 • REC 图标出现于 LCD 上。

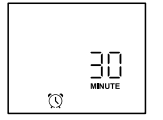

如记录仪设置有启动延时,其将在延时倒计时结束 后开始记录工作。

» 记录将会在 30 分钟延时倒计时结束后开始

如记录仪设置为 " 自动启动 ", 其 LCD 将根据预设的 自动启动时间显示倒计时而无需手动按键启动。

## **停止记录**

长按设备上的 3 按键直至 5 LoP (Stop) 显示于主屏上以停止记录。

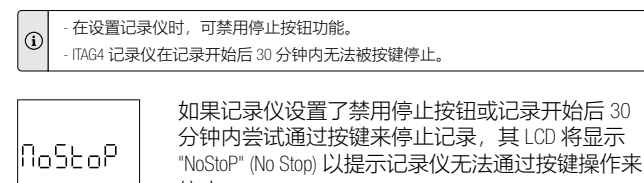

停止。

#### **下载数据**

连接数据记录仪至计算机 USB 接口, 复制记录仪自动生成的名为 "TempSenDisk" 的移动盘符中的 PDF 格式数据报告至计算机即可。

#### 您也可以通过 TempSen Express 软件下载数据。

请访问右侧地址获取 TempSen Express 软件帮助文档 https://help.tempsen.com

#### **LCD 显示**

**- 主屏幕**

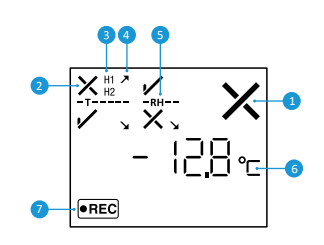

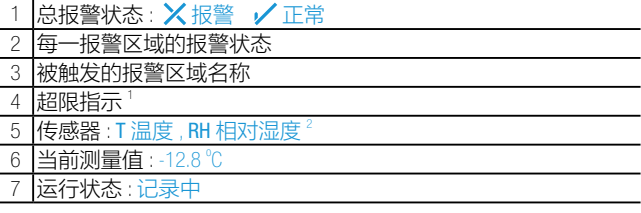

**,** 1超限指示表示温度超过任何高限报警阀值或低限报警阀值

■ <sup>2</sup> 相对湿度仅适用于 ITAG<sup>®</sup>4 TH 产品

因 LCD 中的液晶材料在低温环境下会产生冻结, 所以记录仪上的 LCD 屏在低于 -10°C  $\odot$ 时会显示不完整,当环境温度逐渐上升 LCD 的显示将慢慢恢复正常。

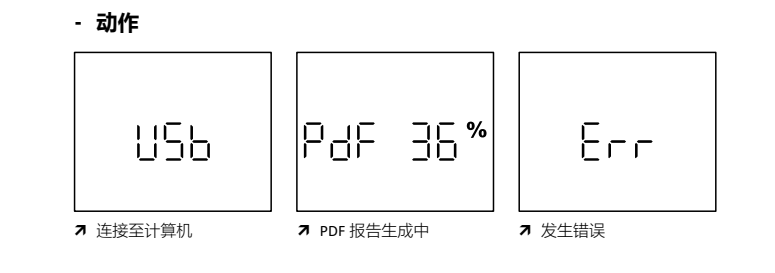

## **- 记录统计**

1) (2

短按 (ww) 按键逐屏查看如下记录统计信息:

3

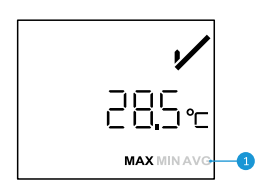

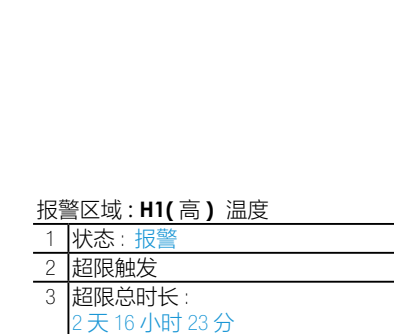

1 最大值,最小值,平均值

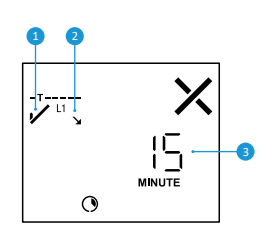

162

 $\Omega$ 

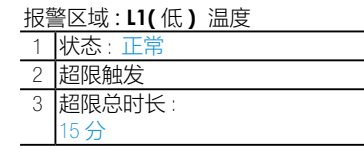

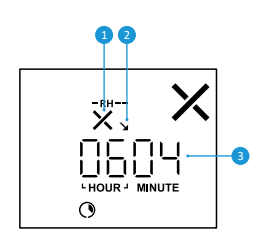

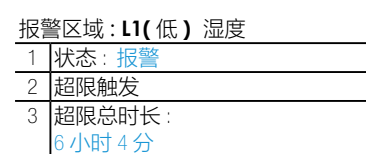

# **错误代码**

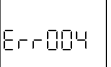

数据记录仪设置后如 LCD 出现类似 "Err 004" 的错误代 码,请尝试重新设置以消除错误,同时可访问 https:// help.tempsen.com 查看更多错误代码信息。

## **重要使用信息**

- **- 请勿**使用启动后 LCD 无响应或 LCD 显示 ERR 的记录仪 .
- **-** 即使电池耗尽,存储于 ITAG4 数据记录仪中的数据仍可随时读取。
- **-** ITAG4 数据记录仪内含锂电池,**请勿**加热或对其充电。
- **-** ITAG4 数据记录仪启动后将无法再次配置。

## **电池 & 货架期**

每次启用数据记录仪前请关注打印在产 品标签上的过期日期,**切勿**使用已过期 的产品。

EXP Date: 09/16 (MM/YY)

7 过期日期: 2016-09-30

首次连接ITAG4记录仪至计算机USB接口将会激活其电源并持续耗电, 如近期无计划使用记录仪,**请勿**将其连接至计算机。

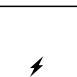

首次连接计算机 USB 接口后 (未设置前), ノ图标将显示 干 LCD 下方, 提示电源已处于激活状态。

## **适用于航空运输监测**

ITAG® 4 记录仪内含 1 颗 CR2032 锂金属电池 , 并已通过联合国《关于危 险货物运输的建议书 - 试验和标准手册》之 UN38.3 相关章节测试要求。

ITAG®4 记录仪符合 IATA DGR 包装说明 970 基本要求和第 II 部分的规定。

ITAG® 4 记录仪符合 RTCA DO-160G 航空机载设备的环境条件和试验程序。

#### **质保**

腾森电子承诺产品至销售之日起保质期为壹年,在保质期内由于产品本身部件或工艺质量缺 陷引起的问题,请及时通知我们,我们会视具体情况提供如下方式中的其中一种处理方式。 1)免费维修或者部件替换

2)免费整机替换

3)退款处理(退款处理的产品必须返还至腾森电子)

责任免除和限制条款

本保修条款仅适用于由腾森电子制造的或冠以"TempSen"商标的硬件产品。任何非腾森电子 的硬件或软件将不适用于本保修条款,即使这些产品将会和腾森电子制造的硬件一起包装出 售。其他硬件供应商会提供自己的保修条款给最终用户。由腾森电子提供的软件(腾森电子 旗下软件或其他供应商的软件)不适用于本保修条款,详情参考软件所附许可协议细节。 腾森电子不保证产品操作无任何差错或错误。腾森电子不负责因未遵循产品相关使用说明而 导致的问题。

本保修条款不适用于:

(a) 消耗型配件, 如电池, 除非损坏是由于材料或工艺缺陷造成;

(b) 表面的损伤,包含但不限于擦伤、凹痕等;

(c) 非腾森电子产品所造成的损坏;

(d) 因不正当操作、洪水、火灾、地震或其他外部因素导致的损坏;

(e) 超产品技术指标范围操作设备导致的损坏;

(f) 因非腾森电子或非腾森电子授权的维修服务供应商维修或升级产品时造成的损坏;

(g) 产品或部件在未经腾森电子书面许可的前提下被修改;

(h) 序列号被撕掉或磨损且已无法辨认的产品。

重要:请勿打开产品硬件。随意打开产品硬件可能会导致设备的损坏,且将不再享受此保修

政策。只有腾森电子或腾森电子授权的维修服务供应商才能在维修产品时打开产品硬件。

请遵照当地法规合理回收或处置废弃的 TempSen 品牌数据记录仪。

 $\vert \cap$ 请发送邮件至 support@tempsen.com 获取更多技术支持。

**TEMPSEN** 

 $\rtimes$ 

T: +86 21 6768 5210 F: +86 21 6768 5232 E: info@tempsen.com W: www.tempsen.com 66 号 17 栋 201613

中国 · 上海市松江区广富林东路